Setup Options: AUTOPACKALSO

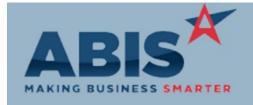

# Adjutant Desktop Release Notes Version 1808.1783

ECR#

Program Change Description Option / Rule

Accounts Receivable

30143 With this change, customers using Heartland credit card integration can easily void credit card

AR invoice payments taken through the Point Of Sale module by voiding the associated open credit invoice.

The void invoice function will send a void transaction to Heartland.

Wiki Link: http://abiscorp.com/AdjWiki/PROCESSCC.ashx

30903 New setup option, AUTOPACKALSO, will automatically attach the associated invoice Packing List

Invoice Auto-Process form as well as all documents in the associated invoice Document Vault to the email when

Auto-Processing invoices.

Wiki Link: http://www.abiscorp.com/AdjWiki/rule-setup.ashx

31148 Customer Address 3 has been added as an available field on the AR Aging Report.

**AR Aging Report** 

31151 AR2AP Quick Vendor The new 'Make AR Customer a Vendor' button on the AR2AP window makes it quick and easy to create an accounts payable invoice for a customer credit. The new button immediately adds the required SoldFrom and RemitTo attributes to the customer record, which makes them eligible to receive AP Check payments. A new 'Not Set Up as Vendor' message will display on the AR2AP window letting you know if the customer has not been set up as a vendor. With the new button,

you can create an AR2AP payable invoice for a customer in one step.

Wiki Link: http://abiscorp.com/adjwiki/AR2AP.ashx

31156 The Customer Statement Report screen now has the option to "Show All Payments". This is

helpful for customers that are on an extended payment plan that stretches over several months. The new option allows you to show complete payment history for each invoice, as opposed to

the "Show Recent Payments" option which limits the statement to payments

**Customer Statements** 

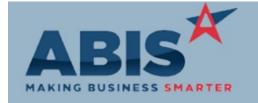

ECR#

Program Change Description Option / Rule

**Accounts Receivable** 

made in the last 30 days. Setup Options:

Wiki Link: http://abiscorp.com/AdjWiki/arstate.ashx

Rule Maintenance:

Wiki Link 2:

31190 Drill Down functionality has been added to the Invoice Register report for the Invoice Number

Invoice Register and Customer fields.

.

31201 New setup option, PROMPTTAXAPPLY, will prompt the user with a Yes/No option to

Tax Credit Invoice automatically apply a Tax Credit Invoice to the Invoice it was created from. This new option

saves the step of using Apply Credits when you want to apply the tax credit to the same invoice.

Setup Options: PROMPTTAXAPPLY

**Address Book** 

31149 Address3 Search Address 3 is now a searchable field on the Organization screen.

**Auto Alert** 

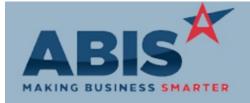

ECR#

Program Change Description Option / Rule

Auto Alert

30979

**Custom Email Templates** 

Users can now create custom email templates per user by adding a "-USERNAME" to the end of the email template name. For example, if an email template named PRINTSO-DAVID is set up, when the user David is logged in and printing a Sales Order, the custom PRINTSO-DAVID template would be used instead of the PRINTSO template. This new functionality works on all email templates.

Wiki Link: http://abiscorp.com/AdjWiki/etemplate.ashx

31118 Order Pick-Up Alerts A new feature has been developed to alert customers via email after their order has been marked as fully produced. A new rule, SOTIMER, controls the email alerts based on the Sales Order ShipVia method, and allows for multiple automatic emails to be generated based on the number of days that have passed without the order being picked up. Each alert event can be assigned a custom email template that provides information on how long the order has been ready, or what will happen with the order if it is not picked up. This new feature allows users to create fully automated processes that remind and encourage customers to come pick up their orders. It can increase customer communication and confidence without lifting a finger.

Rule Maintenance: SOTIMER

Wiki Link: http://www.abiscorp.com/adjwiki/RULE-SOTIMER.ashx

Item Control (Inventory)

31099

Coil Receipt

The new "Attach Docs" button on the Coil Receipt Info screen will allow user to attach

documents to the coil's Document Vault during the receipt process. The attached document will

automatically copy itself to all other coils sharing the same mill coil numbers.

Wiki Link: http://abiscorp.com/AdjWiki/PORECNEW.ashx

Printed: 08/15/18 07:19 AM

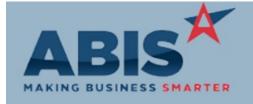

ECR#

Program Change Description Option / Rule

Production

The Beam Count (val(getsocpp("E", projid, phaseid))) has been added to the raw XLS export list

PSFAB Beam Count for the Production Schedule by Fab Week Report.

Reporting

31161 The Price List Report (all formats) has been updated with a new Standard report layout to

Price List Report improve the look and functionality of the report.

**Shipping Events (Logistics)** 

**Shipping Contact** 

A new "Contact Customer" button on the 'Linked SOs' tab of the Shipping Event screen allows

the user to send a packing list with a new email template to the Shipping Contact of the

highlighted sales order to relay on-site information. The new email template (PRINTPACKSEN) will include shipping event data, contact information, order information and on-site dates and times. The "Packing Slip" button on the Load Shipping Event screen will call the same email template. Upon closing the Message Control screen, a prompt will allow the user to auto-check

the "Customer Contacted" check box on the Linked SO tab.

Wiki Link: http://abiscorp.com/AdjWiki/se2.ashx

31189 A new 'Misc Note' editable column has been added on the Ship To tab of the Shipping Event

Shipping Event Master Master Master. While in edit mode, double click the 'Misc Note' entry field to add or update the note.

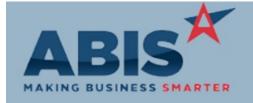

ECR#

Program Change Description Option / Rule

#### Shipping Events (Logistics)

31205

Three new fields for Sales Order Shipping Contact Name, Email, and Phone have been added as

**BOL Shipping Contact** 

available expressions on the Bill Of Lading (BOL) form.

31272

**Shipping Event Viewer** 

Shipping Notes entered in the Sales Order Header Notes screen will be copied to the Shipping Event Remarks field, when using the 'Make SE' button from the Shipping Event Viewer screen. This feature is designed for creating a single Shipping Event per Sales Order. If multiple Sales Orders are selected to create a single Shipping Event, only the first selected Sales Order's Shipping Notes will be copied.

Task Management

Standard Task

31147 A new standard task option (Require Signature) has been added that will require the Capture

Signature button (from Adjutant 2.0) to be used before a task can be completed.

Wiki Link: http://www.abiscorp.com/AdjWiki/standtask.ashx?

Time and Materials

31181 The Time Sheet Import process will now check for costs for Time and Equipment entries and

Timesheet Import apply them towards the task. Time Entry costs are pulled from the resource's Cost Factor.

Equipment line costs are pulled from the equipment item's Average Cost.

Wiki Link: http://www.abiscorp.com/AdjWiki/IMPORTTIME1.ashx?

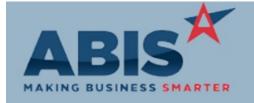

ECR#

Program Change Description Option / Rule

Time and Materials

Time Entry Labor

31230 A new setup option (NOCOGSLABOR) has been added to prevent Time Entry lines from making

GL WIP and COGS postings for resources with Cost Factors. This will prevent double accounting

for labor costs in cases where a Payroll Clearing account is not the offset account on the

imported Payroll GL entries.

Wiki Link: http://www.abiscorp.com/adjwiki/rule-setup.ashx?NoRedirect=1#N\_13

Total Number of Changes: 20